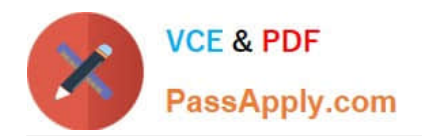

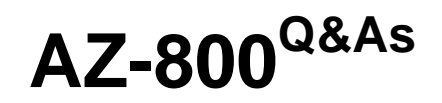

Administering Windows Server Hybrid Core Infrastructure

# **Pass Microsoft AZ-800 Exam with 100% Guarantee**

Free Download Real Questions & Answers **PDF** and **VCE** file from:

**https://www.passapply.com/az-800.html**

100% Passing Guarantee 100% Money Back Assurance

Following Questions and Answers are all new published by Microsoft Official Exam Center

**C** Instant Download After Purchase

- **83 100% Money Back Guarantee**
- 365 Days Free Update
- 800,000+ Satisfied Customers

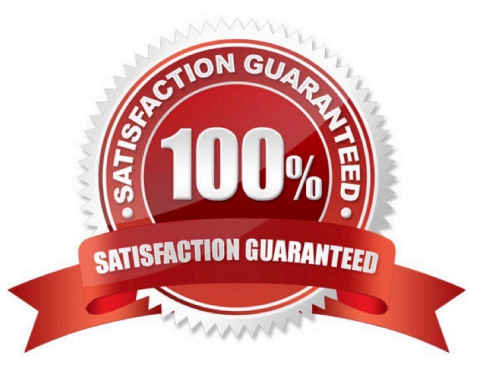

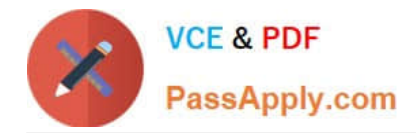

#### **QUESTION 1**

#### HOTSPOT

Your network contains two VLANs for client computers and one VLAN for a datacenter. Each VLAN is assigned an IPv4 subnet. Currently, all the client computers use static IP addresses.

You plan to deploy a DHCP server to the VLAN in the datacenter.

You need to use the DHCP server to provide IP configurations to all the client computers.

What is the minimum number of scopes and DHCP relays you should create? To answer, select the appropriate option the answer area.

NOTE: Each correct selection is worth one point.

Hot Area:

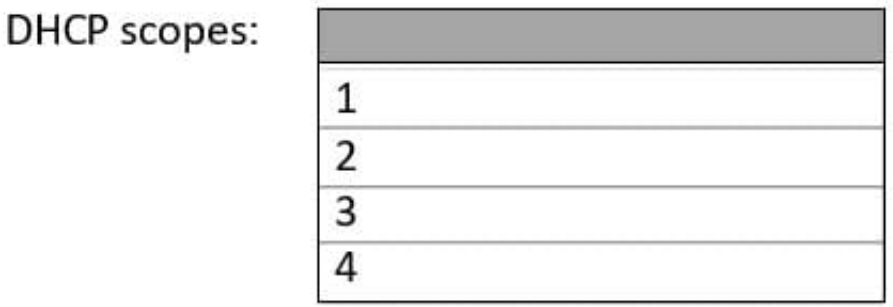

## DHCP relays:

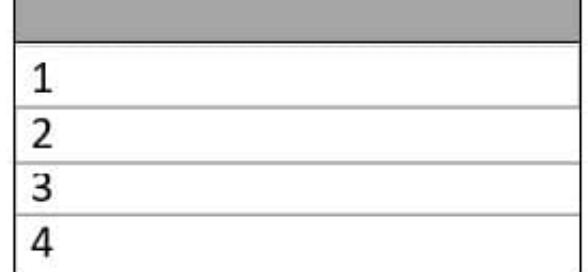

Correct Answer:

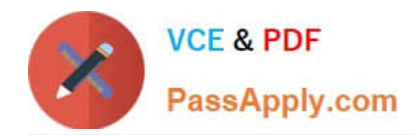

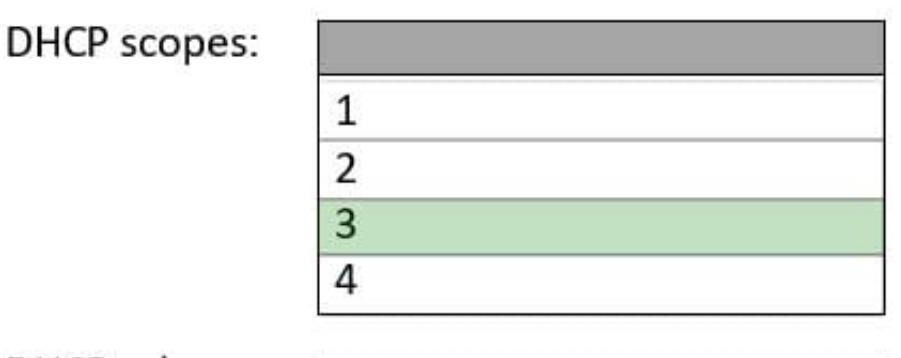

# DHCP relays:

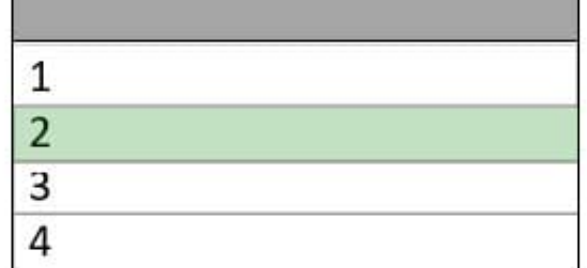

#### Box 1: 3

You need a DHCP scope for each of the three subnets.

#### Box 2: 2

The two client VLANs need a DHCP Relay Agent to forward DHCP requests to the DHCP server. The datacenter VLAN that contains the DHCP server does not require a DHCP Relay Agent.

#### **QUESTION 2**

You need to configure the Group Policy settings to ensure that the Azure Virtual Desktop session hosts meet the security requirements. What should you configure?

- A. loopback processing in GPO4
- B. security filtering for the link of GPO1
- C. loopback processing in GPO1
- D. the Enforced property for the link of GPO4
- E. the Enforced property for the link of GPO1
- F. security filtering for the link of GPO4

Correct Answer: A

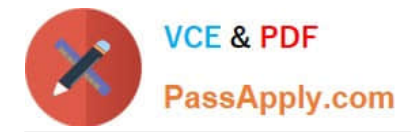

#### **QUESTION 3**

#### DRAG DROP

You have an Azure subscription. The subscription contains a virtual machine named VM1 that runs Windows Server. VM1 contains a 128-GB operating system disk.

You need to increase the size of volume C on VM1 to 250 GB.

Which four actions should you perform in sequence.

To answer, move the appropriate actions from the list of actions to the answer area and arrange them in the correct order.

Select and Place:

### **Actions**

Redeploy VM1.

Resize VM1.

Start VM1.

Resize the operating system disk.

Resize volume C.

Stop VM1.

### **Answer Area**

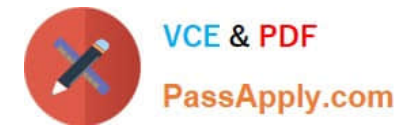

Correct Answer:

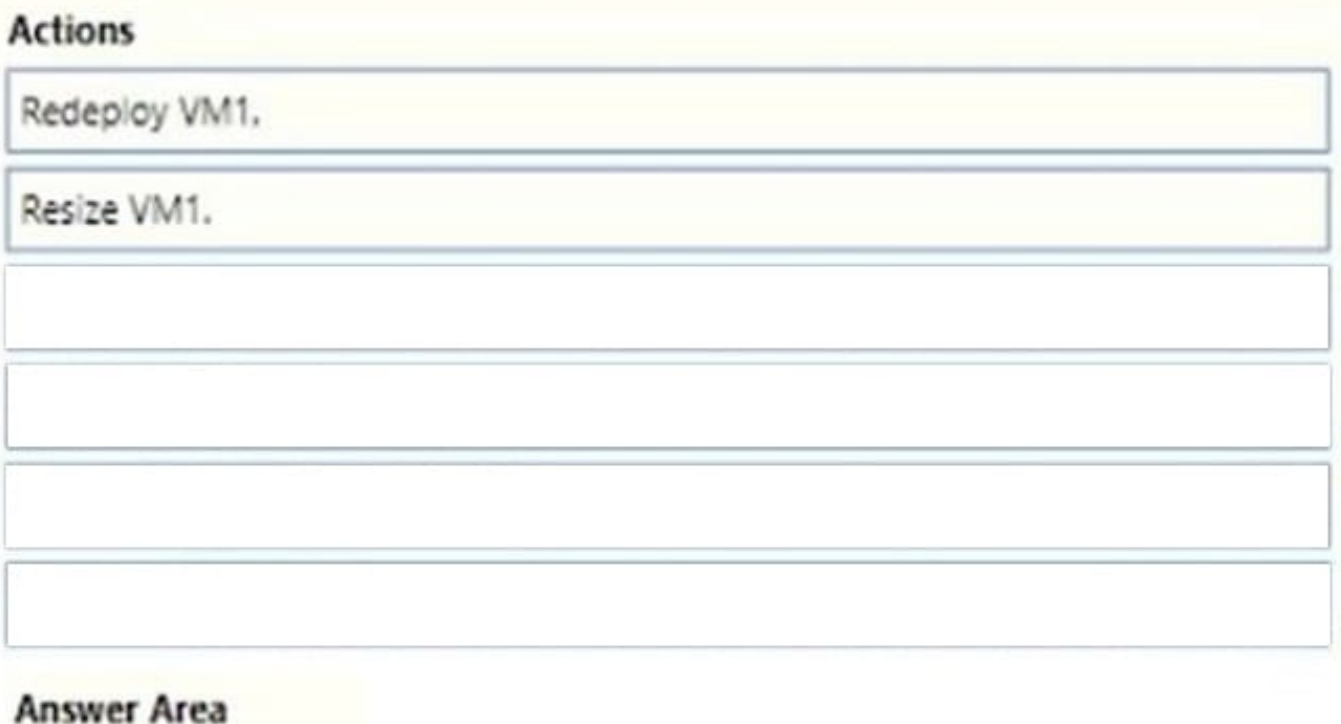

Stop VM1.

Resize the operating system disk.

Start VM1.

Resize volume C.

How to expand virtual hard disks attached to a Windows virtual machine

You may need to expand the OS disk if you\\'re supporting a legacy application that installs components on the OS disk or if you\\'re migrating a physical PC or VM from on-premises that has a larger OS disk.

Step 1: Stop VM1.

Resize a managed disk by using PowerShell

1.

Stop the VM before resizing the disk:

Stop-AzVM -ResourceGroupName \$rgName -Name \$vmName

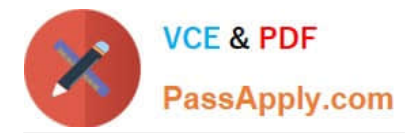

Step 2: Resize the operating system disk.

2.

 Obtain a reference to the managed OS disk. Set the size of the managed OS disk to the desired value and update the Disk:

\$disk= Get-AzDisk -ResourceGroupName \$rgName -DiskName \$diskName \$disk.DiskSizeGB = 1023 Update-AzDisk -ResourceGroupName \$rgName -Disk \$disk -DiskName \$disk.Name

Step 3: Start VM1.

3. Updating the VM might take a few seconds. When the command finishes executing, restart the VM:

Start-AzVM -ResourceGroupName \$rgName -Name \$vmName

Step 4: Resize Volume C.

Expand the volume in the operating system

When you\'ve expanded the disk for the VM, you need to go into the OS and expand the volume to encompass the new space.

Reference: https://learn.microsoft.com/en-us/azure/virtual-machines/windows/expand-os-disk

#### **QUESTION 4**

#### HOTSPOT

You have on-premises file servers that run Windows Server as shown in the following table.

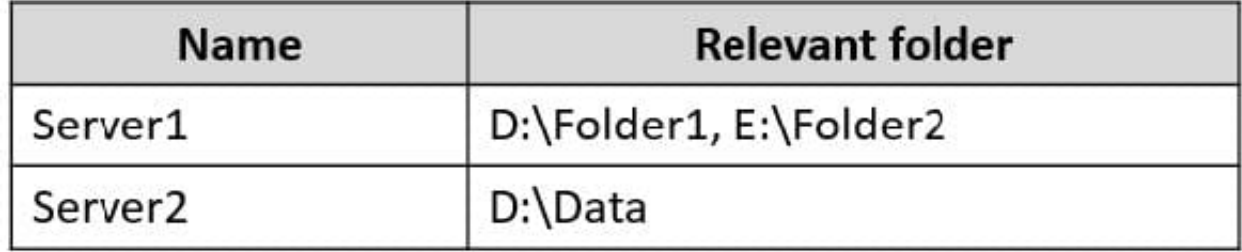

You have the Azure file shares shown in the following table.

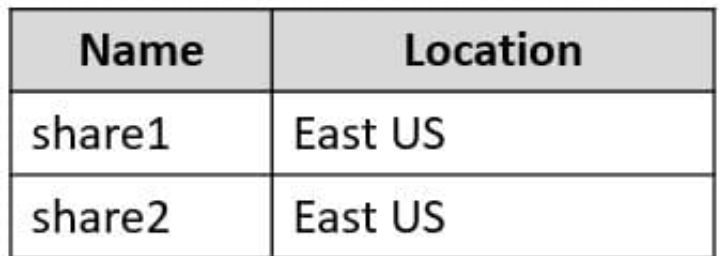

You add a Storage Sync Service named Sync1 and an Azure File Sync sync group named Group1. Group1 uses share1 as a cloud endpoint.

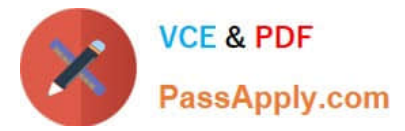

You register Server1 and Server2 with Sync1. You add D:\Folder1 from Server1 as a server endpoint in Group1.

For each of the following statements, select Yes if the statement is true. Otherwise, select No.

NOTE: Each correct selection is worth one point.

Hot Area:

#### **Statements**

You can add share2 as a cloud endpoint in Group1.

You can add E:\Folder2 from Server1 as a server endpoint in Group1.

You can add D:\Data from Server2 as a server endpoint in Group1.

Correct Answer:

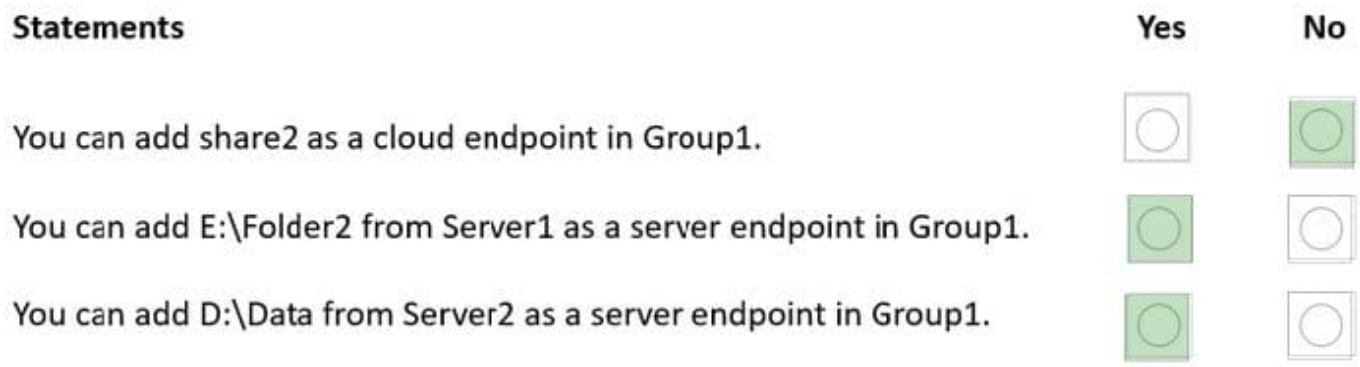

Reference: https://docs.microsoft.com/en-us/azure/storage/file-sync/file-sync-planning

#### **QUESTION 5**

You need to meet the technical requirements for User1. The solution must use the principle of least privilege. What should you do?

- A. Add Users1 to the Server Operators group in contoso.com.
- B. Create a delegation on contoso.com.
- C. Add Users1 to the Account Operators group in contoso.com.
- D. Create a delegation on OU3.

Correct Answer: D

Yes

No

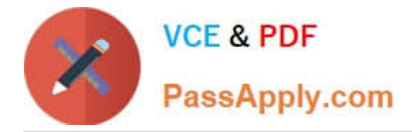

Reference: https://docs.microsoft.com/en-us/windows-server/identity/ad-ds/plan/delegating-administration-of-accountous-and-resource-ous

[AZ-800 PDF Dumps](https://www.passapply.com/az-800.html) [AZ-800 Study Guide](https://www.passapply.com/az-800.html) [AZ-800 Braindumps](https://www.passapply.com/az-800.html)